# **Alert before bulk sharing a large number of records**

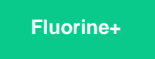

In Replicator Properties, the option to **alert me before bulk sharing a large number of records** will enable an alert to pop-up within your instance whenever a ServiceNow bulk share that you're trying to execute exceeds a minimum number of records.

**INOTE:** The functionality to be alerted when sharing 1,000,000 or more records in a ServiceNow bulk share is enabled by default.

### **Prerequisites**

**A** First, you will need to [install Replicator for ServiceNow](https://docs.perspectium.com/display/fluorineplus/Install+Replicator+for+ServiceNow) and [run the Perspectium Finish Install scripts](https://docs.perspectium.com/display/fluorineplus/Run+Perspectium+Finish+Install+scripts).

#### **Procedure**

To be alerted whenever you try to run a bulk share for a minimum number of records, follow these steps:

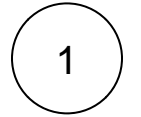

#### **Access Replicator Properties**

Log into your sharing ServiceNow instance and navigate to **Perspectium** > **Replicator** > **Properties**.

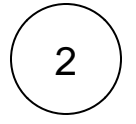

#### **Enable alerts for bulk sharing a minimum number of records**

Check the box labeled **Alert me before bulk sharing a large number of records**. Then, enter the minimum number of records being bulk shared that will trigger this alert in the field labeled **Minimum number of records to trigger an alert before bulk sharing**. Finally, scroll down to the bottom of the page and click **Save** to save your changes.

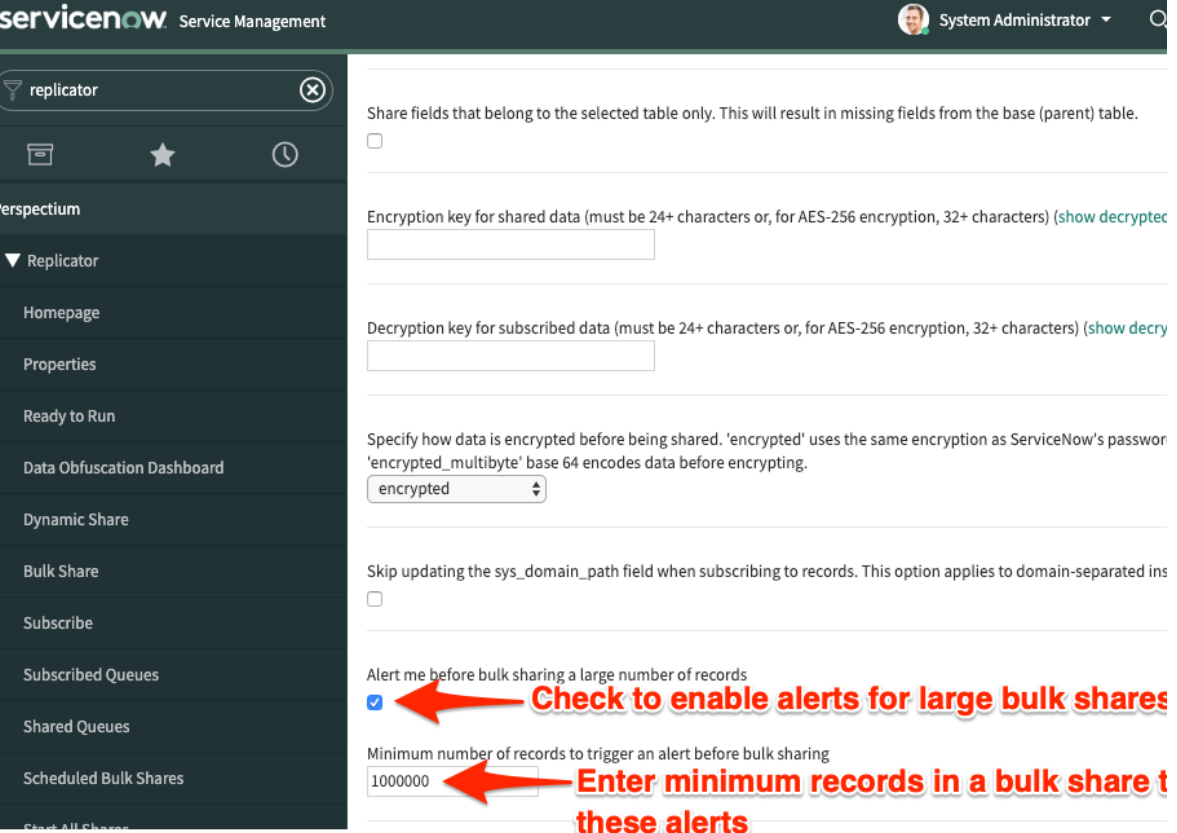

## **Similar topics**

- [Generate performance stats logs](https://docs.perspectium.com/display/fluorineplus/Generate+performance+stats+logs)
- [Limit bytes/records for outbound message jobs](https://docs.perspectium.com/pages/viewpage.action?pageId=12127830)
- [Limit the maximum number of messages in the Outbound](https://docs.perspectium.com/display/fluorineplus/Limit+the+maximum+number+of+messages+in+the+Outbound+Messages+queue)  [Messages queue](https://docs.perspectium.com/display/fluorineplus/Limit+the+maximum+number+of+messages+in+the+Outbound+Messages+queue)
- Delete error messages older than 1 day in the Outbound [Messages table](https://docs.perspectium.com/display/fluorineplus/Delete+error+messages+older+than+1+day+in+the+Outbound+Messages+table)
- [Disable inbound messages](https://docs.perspectium.com/display/fluorineplus/Disable+inbound+messages)

### **Contact Perspectium Support**

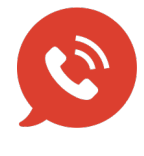

**US: [1 888 620 8880](tel:18886208880) UK: [44 208 068 5953](tel:442080685953) [support@perspectium.com](mailto:support@perspectium.com)**